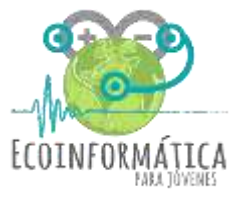

HR (%)

Tiempo (min)

**Temperatura** (°C)

## **PRÁCTICO** TALLER 4: Contaminación acústica **Como graficar datos**

En el TALLER 3 aprendiste a construir un histograma, **¿recuerdas cómo hacerlo?** Hoy aprenderemos a hacer un **gráfico lineal** con los datos que tomamos en el taller pasado con el sensor de temperatura y humedad (tabla adjunta).

## **PASOS:**

- **(1)** Abrir Excel y comenzar a introducir los valores en las celdas.
- **(2)** Una vez lista la tabla, seleccionamos los datos ingresados, iremos a la pestaña **INSERTAR**, y seleccionaremos la opción: **gráfico de línea**.
- **(3)** Haremos click derecho sobre el gráfico, e iremos a la opción **Selección de datos.** En la columna del eje horizontal (eje x) deben estar los **datos de Tiempo (min)**. Mientras que en el eje vertical (eje y) deben estar los datos de **Temperatura (°C)** y **HR (%).**

Si todas las variables aparecen en los datos del eje vertical, debemos asegurarnos de que en el eje x aparezcan los datos de **tiempo**.

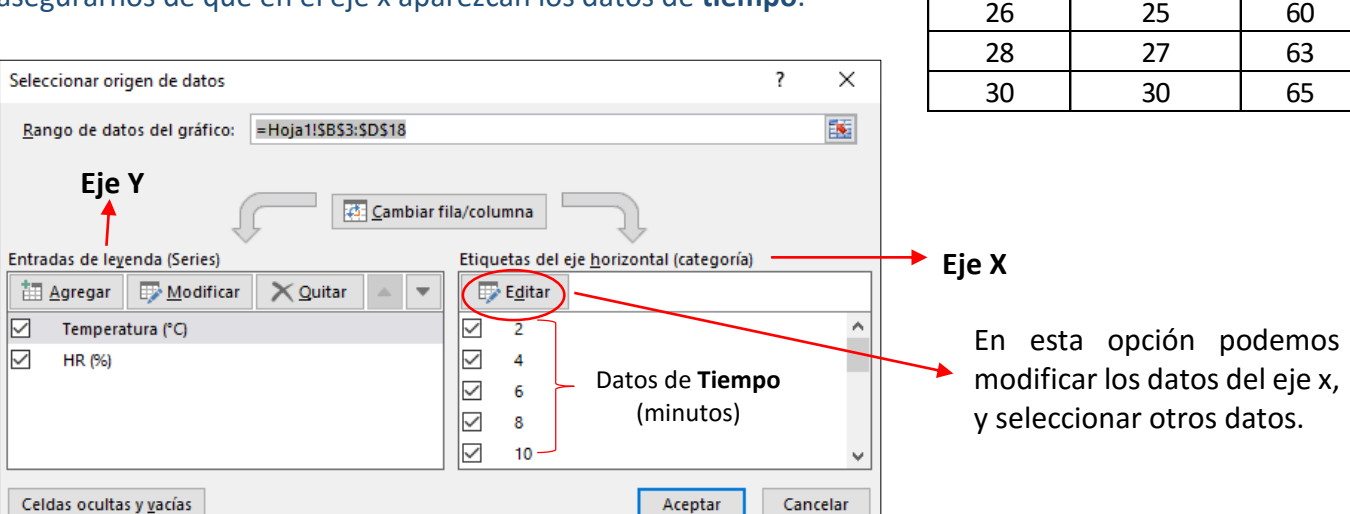

**(4)** Por último, en el gráfico seleccionamos la línea de los datos de HR (%), hacemos click derecho, y vamos a la alternativa **Formato de serie de datos,** y seleccionamos la opción **Eje secundario**. De esta forma el gráfico nos mostrará dos ejes verticales con la información de las dos variables trabajadas.

**(5) ¿**Crees que puedas agregarle a tu gráfico los nombres de los ejes y e x? Tu gráfico debería verse cómo este:

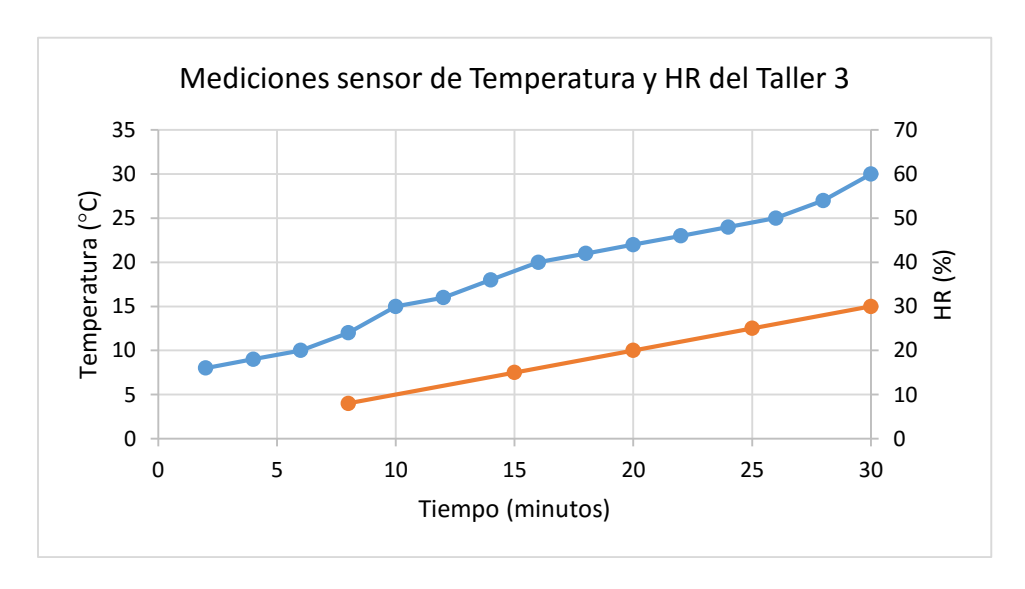

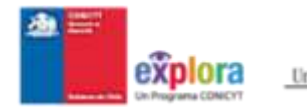

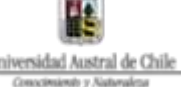